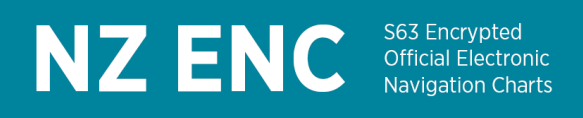

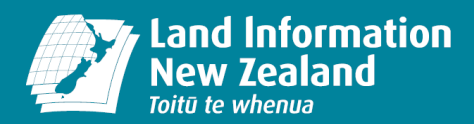

## **Guide to access and download ENC permit (PERMIT.TXT) from the NZ ENC Service website**

- 1. Log in using your account details on<https://www.encservice.linz.govt.nz/user/login>
- 2. When logged-in, click on 'Systems and subscriptions' tab:

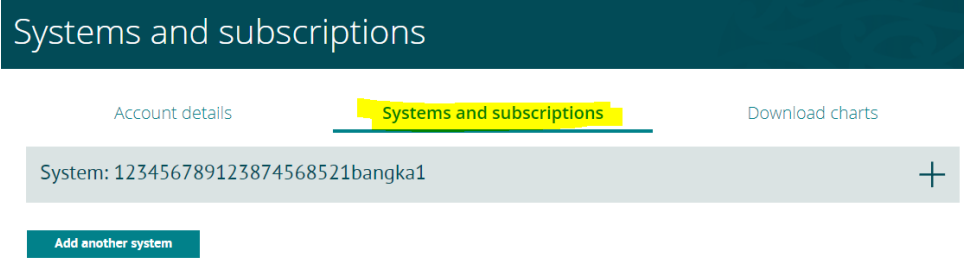

3. Expand the System information by clicking on the desired System:

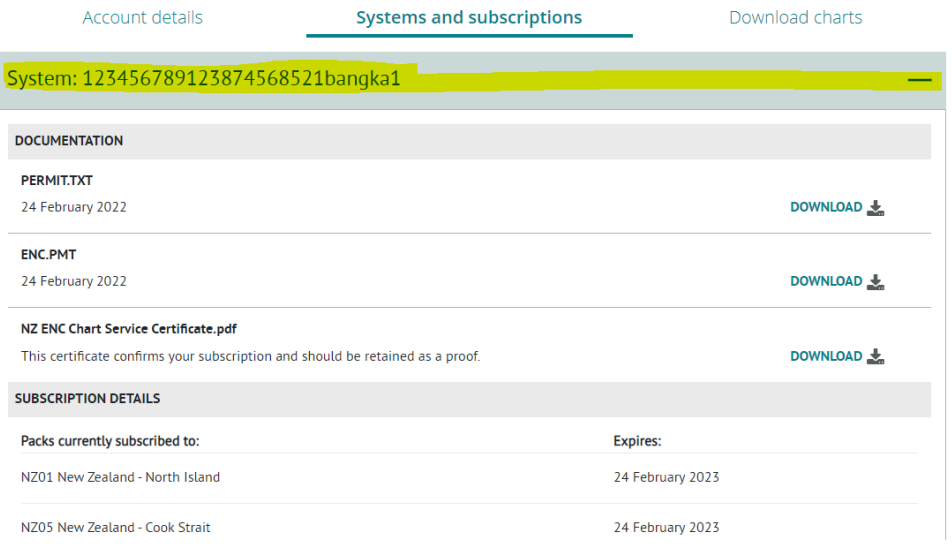

4. Download the required permit file format by clicking on the download button:

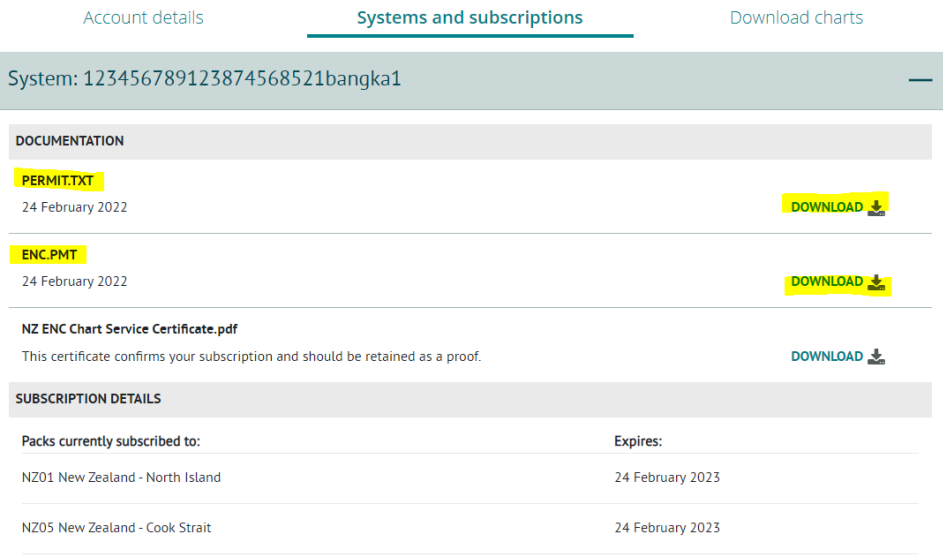

New Zealand Government